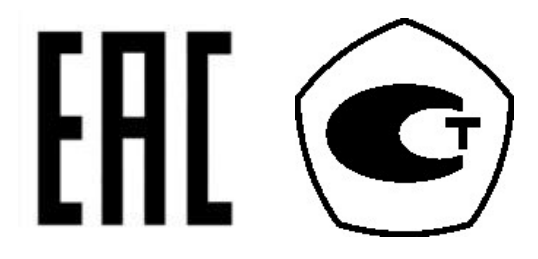

## **ВЕСЫ ЭЛЕКТРОННЫЕ MWP**

# РУКОВОДСТВО ПО ЭКСПЛУАТАЦИИ

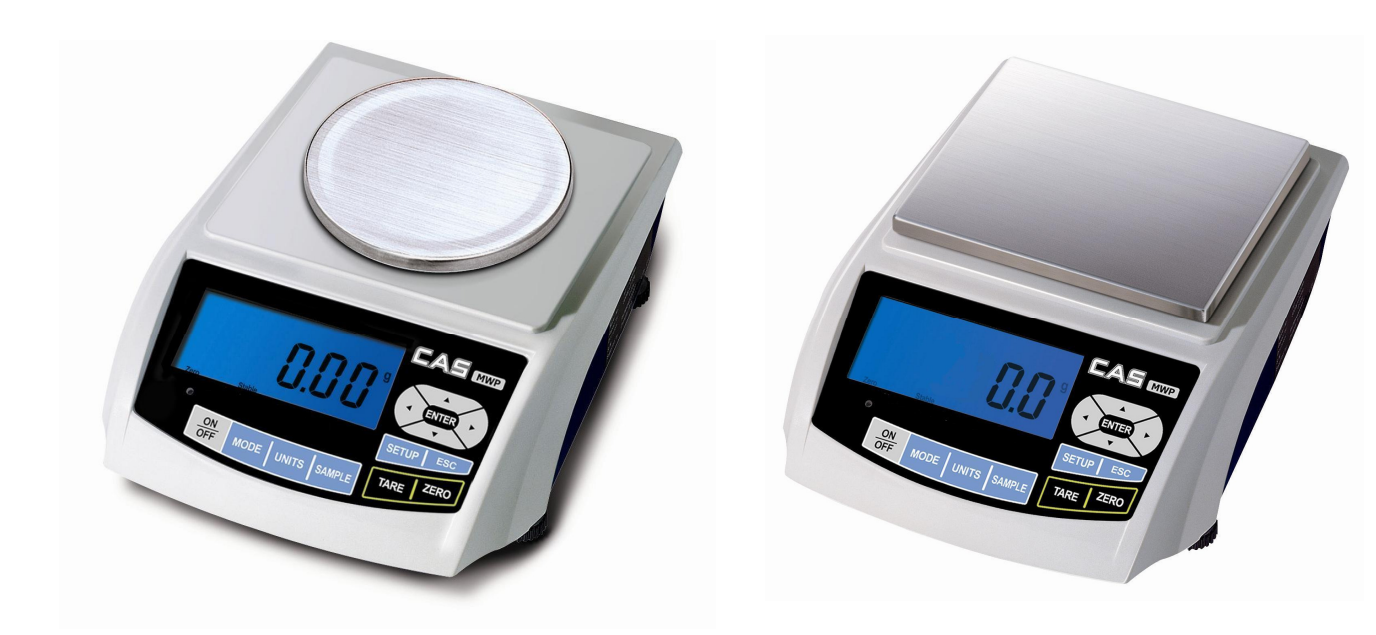

# СОДЕРЖАНИЕ:

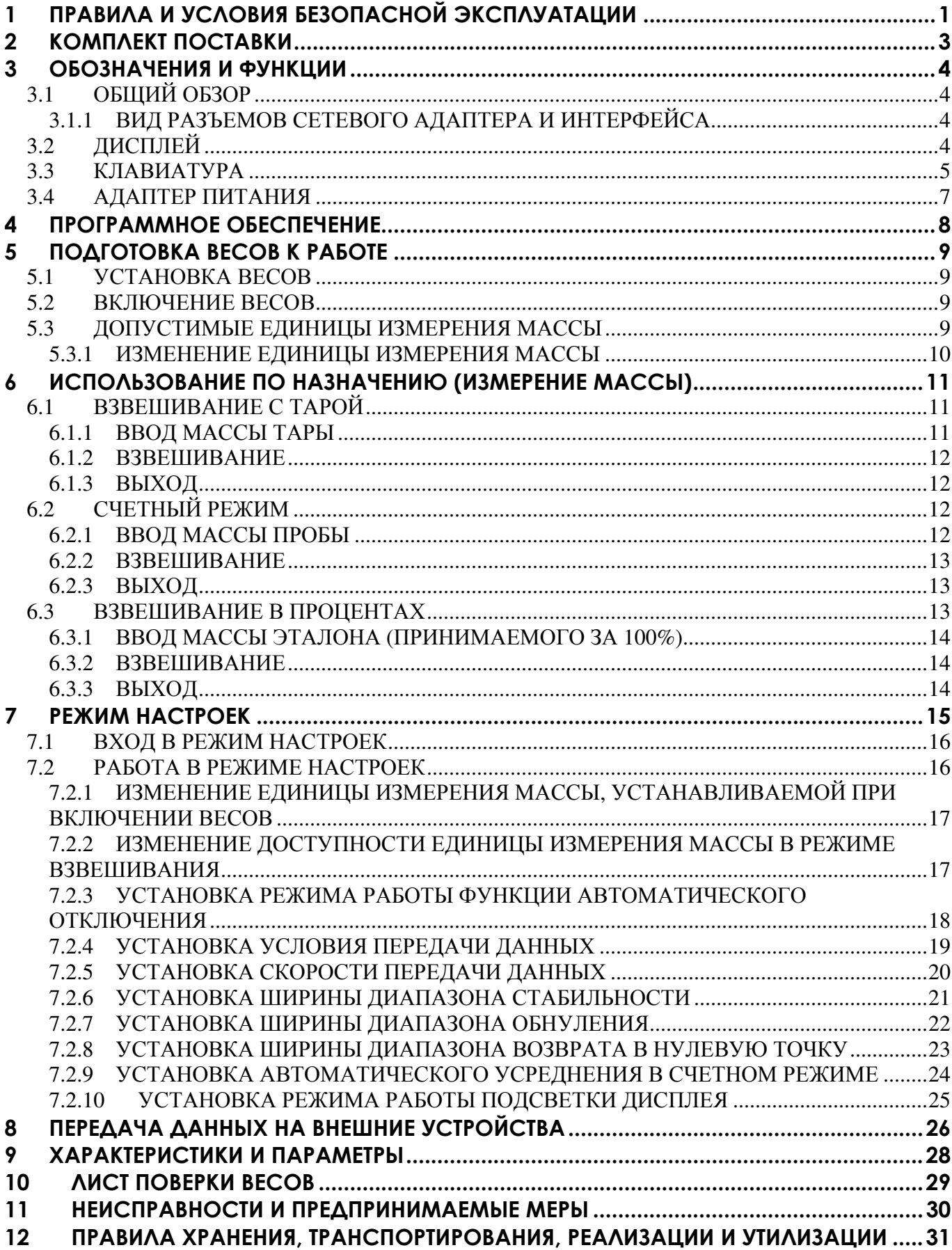

#### Условные обозначения*:*

- клавиши выделены жирным шрифтом: **ZERO**
- каждое действие, в перечне действий, которые необходимо выполнить для достижения определенного состояния весов, обозначено прямоугольником « ».

Благодарим за покупку весов электронных *MWP* производства фирмы *CAS Corporation (*Республика Корея*).* Просим ознакомиться с настоящим руководством прежде*,* чем приступить к работе с этими весами*.* Обращайтесь к нему в дальнейшем по мере необходимости*.* 

Весы электронные MWP (далее – весы) в соответствии с ГОСТ OIML R 76-1-2011 относятся к весам высокого класса точности.

Весы предназначены для взвешивания в лабораторных условиях. Они обладают следующими основными функциями:

- определение количества изделий весовым методом (счетный режим);
- выражение массы в процентах (от предварительно взвешенного образца, принятого за  $100\%$ );
- вычитание массы тары;
- управляемое автоматическое отключение при перерывах в работе;
- подсветка дисплея.

Электропитание весов: от встроенного аккумулятора или от сети.

При эксплуатации весов в сфере Государственного регулирования обеспечения единства измерений весы должны проходить Государственную метрологическую поверку с периодичностью 1 год.

Гарантийный срок – 1 год.

Наименование и местонахождение уполномоченного изготовителем лица: Московское представительство «КАС КОРПОРЭЙШН», 125080, г. Москва, Волоколамское шоссе, д. 1, оф. 506-2. Адрес электронной почты: casrussia@globalcas.com

Дата изготовления весов указывается на маркировочной табличке, закрепленной на боковой стенке весов.

В Российской Федерации весы внесены в Государственный реестр средств измерений за регистрационным № ХХХХХ-ХХ.

# **1** ПРАВИЛА И УСЛОВИЯ БЕЗОПАСНОЙ ЭКСПЛУАТАЦИИ

Убедитесь в том, что Вы подключаете весы в розетку с соответствующим напряжением питания. Весы должны быть подключены к розетке питания не менее чем за 30 мин. до начала операций.

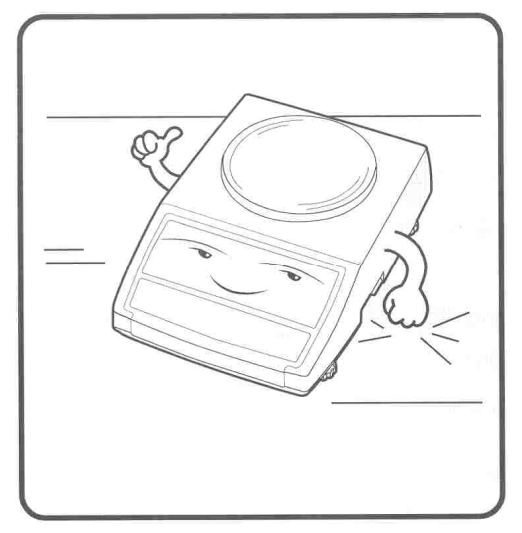

 Устанавливайте весы на ровную и Не используйте весы при значитель устойчивую поверхность. ных колебаниях температуры.

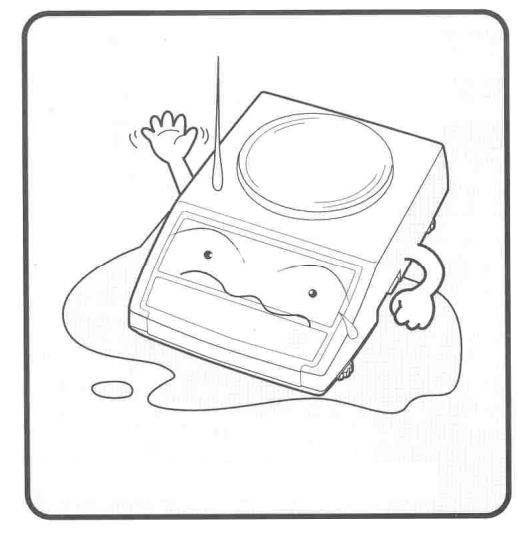

 или влажном месте; не подвергайте их воздействию влаги.

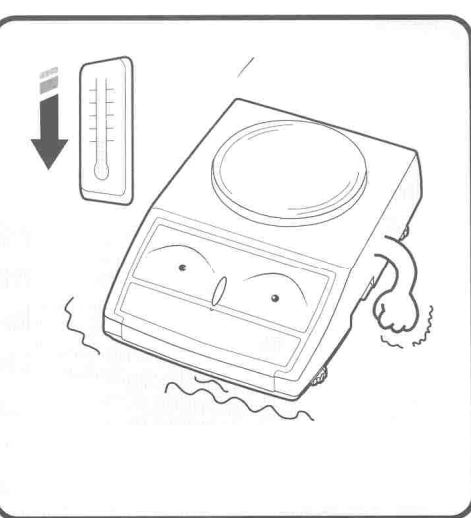

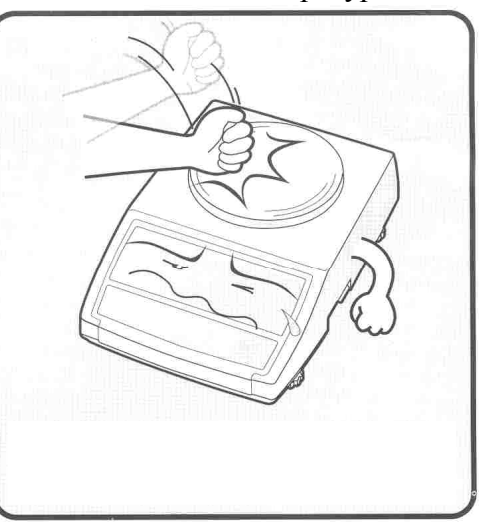

Не устанавливайте весы на мокром Не допускайте ударов по платформе.

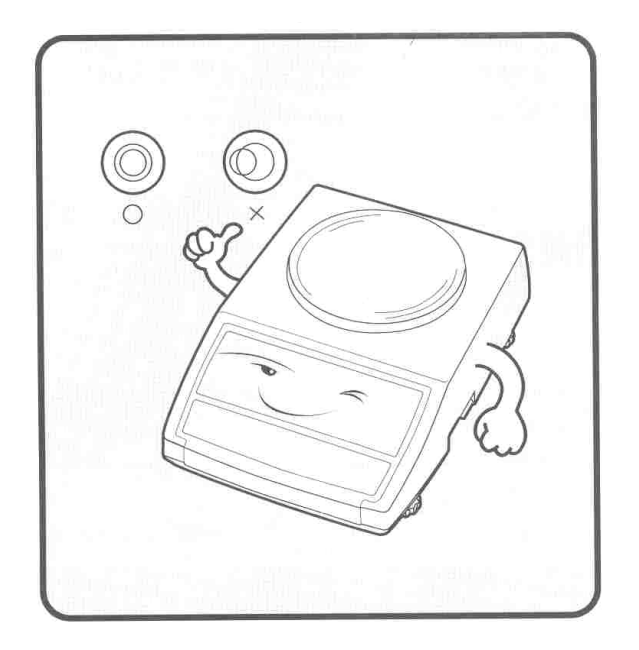

Если весы установлены на поверхность неровно, отрегулируйте ножки-винты так, чтобы центр пузырька на измерителе уровня совпал с центром окружности.

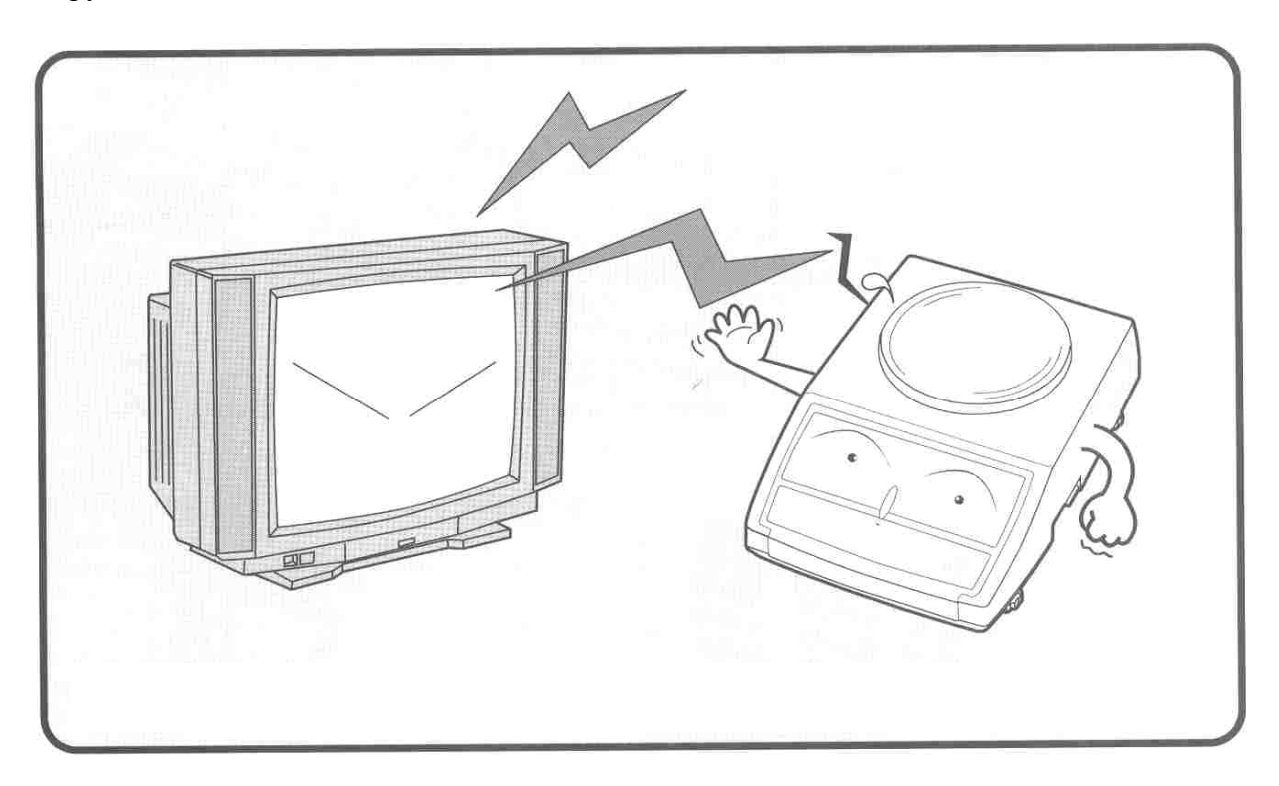

Избегайте установки весов в места, где возможно появление электро-магнитных помех.

# **2** КОМПЛЕКТ ПОСТАВКИ

В таблице 2.1 приведен базовый комплект поставки весов.

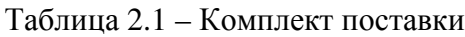

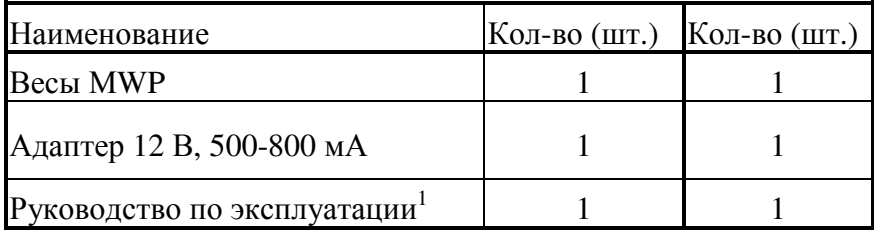

 $1$  Примечание. Руководство по эксплуатации может поставляться в электронном виде.

## **3** ОБОЗНАЧЕНИЯ И ФУНКЦИИ

**3.1** ОБЩИЙ ОБЗОР

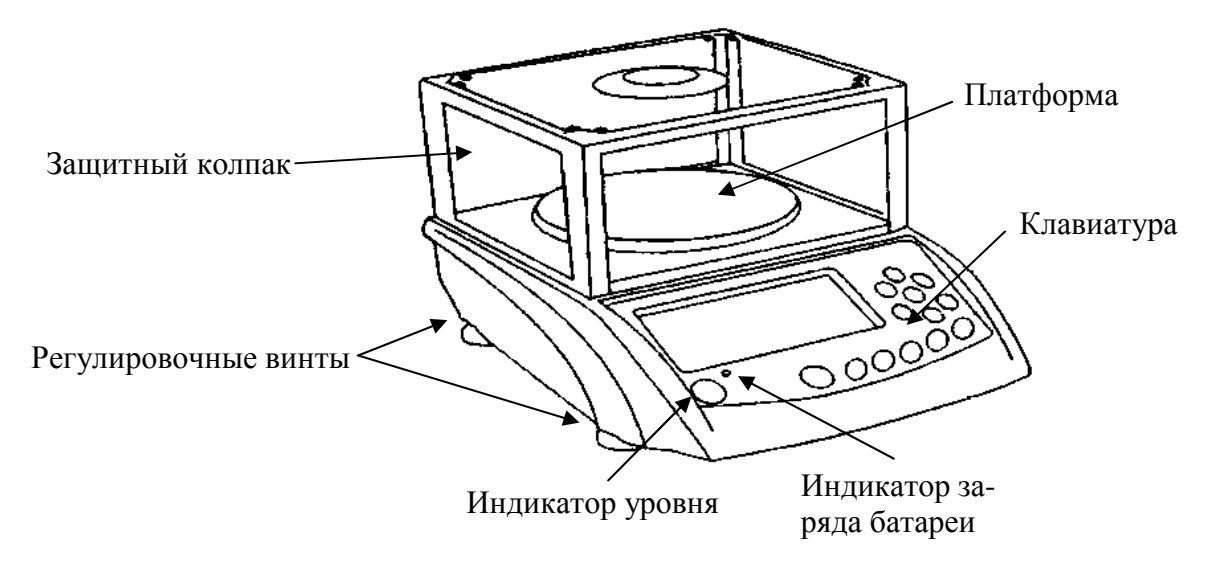

Рисунок 3.1 - Общий вид весов

## **3.1.1** ВИД РАЗЪЕМОВ СЕТЕВОГО АДАПТЕРА И ИНТЕРФЕЙСА

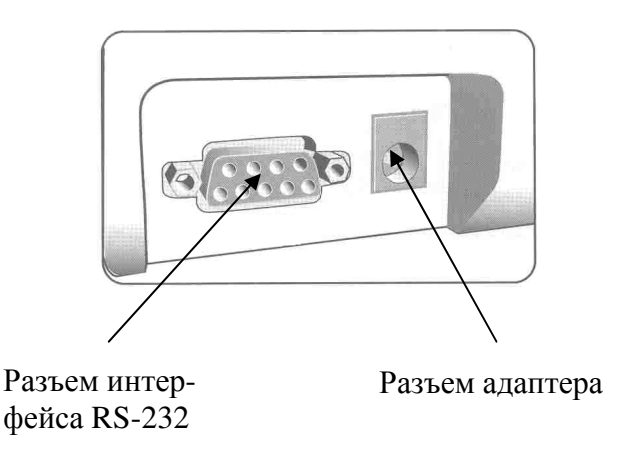

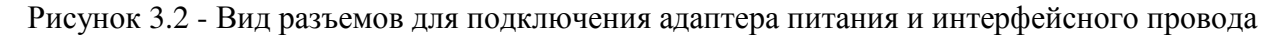

## **3.2** ДИСПЛЕЙ

Дисплей служит для отображения массы, полученной по результатам взвешивания, а также для индикации состояния весов, используемых единиц измерения массы, уровня заряда батарей. Кроме того, при работе в режиме настроек, на дисплее высвечивается текущее состояние и подсказки по использованию клавиш. Вид всех элементов дисплея, которые могут высвечиваться, приведен на рисунке 3.3, а их описание – в таблице 3.1.

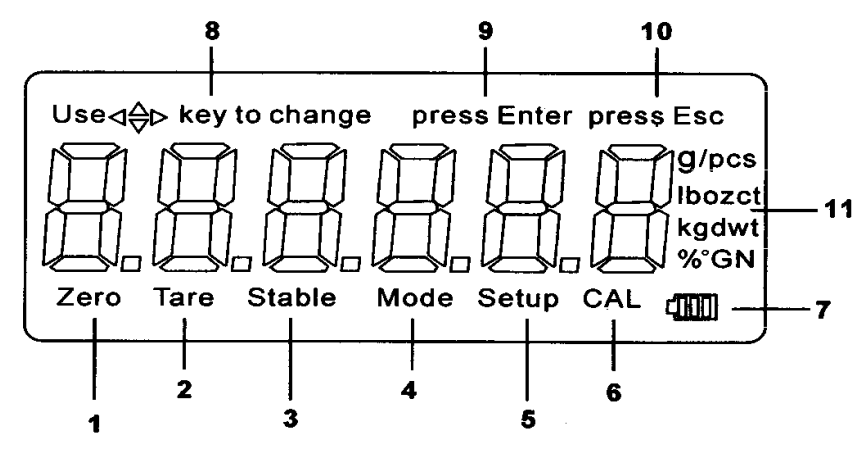

Рисунок 3.3 - Элементы дисплея

Таблица 3.1 – Описание элементов дисплея

| № Элемента     | Тип и назначение элемента                                                 |
|----------------|---------------------------------------------------------------------------|
|                | Указатель. Включен при состоянии весов в пределах нулевой точки           |
| $\overline{2}$ | Указатель. Включен при введенной массе тары.                              |
| 3              | Указатель. Включен при установившемся стабильном состоянии весов          |
| $\overline{4}$ | Указатель. Включен, когда весы находятся в счетном режиме или в режиме    |
|                | взвешивания в процентах.                                                  |
| 5              | Указатель. Включен, когда весы находятся в режиме настроек.               |
| 6              | Указатель. Мигает, когда происходит процесс калибровки.                   |
| $\overline{7}$ | Индикация уровня заряда батарей                                           |
| 8              | Подсказка для пользователя: клавиша навигации используется для быстрой и  |
|                | удобной навигации при работе в режиме меню                                |
| 9              | Подсказка для пользователя: клавиша ENTER используется для принятия те-   |
|                | кущего значения, которое в данный момент высвечивается на дисплее         |
| 10             | Подсказка для пользователя: клавиша ESC используется для возврата на пре- |
|                | дыдущий уровень меню или для выхода из режима меню                        |
| 11             | Сокращенное обозначение используемой единицы измерения массы:             |
|                | $ct - \kappa$ арат;                                                       |
|                | $1b - \phi$ унт;                                                          |
|                | оz - унция;                                                               |
|                | $GN$ – $r$ ран;                                                           |
|                | oz t - тройная унция;                                                     |
|                | dwt - пеннивейт;                                                          |
|                | $t - \text{TE}$ йл;                                                       |
|                | pcs - штуки (счетный режим);                                              |
|                | % - режим взвешивания в процентах.                                        |

## **3.3** КЛАВИАТУРА

Клавиатура предназначена для управления работой весов: включение и выключение дисплея весов, выбор режима взвешивания, выбор единицы измерения массы, обнуление показаний, ввод массы тары, проведение всевозможных настроек. Для удобного перемещения по меню режима настроек предусмотрена клавиша навигации. Основное назначение клавиш описано в таблице 3.2.

Таблица 3.2 - Основное назначение клавиш

| Клавиша                      | Основное назначение                                                                                                    |
|------------------------------|----------------------------------------------------------------------------------------------------|
|                              | Включение и выключение дисплея весов.                                                                                                    |
| <b>MODE</b>                  | Переключение между режимами работы по циклической схеме: простое взве-<br>шивание (взвешивание в одной из единиц измерения массы) ⇒ счетный режим<br>⇒ взвешивание в процентах ⇒ простое взвешивание и т.д.                                                                                         |
| <b>UNITS</b>                 | Переключение между единицами измерения массы при нахождении весов в со-<br>стоянии простого взвешивания по циклической схеме: g<br>>сt<br>>bb<br>Фоz<br>$\circ$ ог<br>t→dwt→t→g и т.д. Стандартная схема может быть изменена в режиме настроек.                                                     |
| <b>PCS</b>                   | Ввод массы эталона, принимаемого за 100%, в режиме взвешивания в процен-<br>тах.                                                                                                    |
|                              | В режиме настроек: перемещение влево.                                                                                                    |
|                              | В режиме настроек: перемещение вправо.                                                                                                    |
|                              | В режиме настроек: перемещение вверх.                                                                                                    |
|                              | В режиме настроек: перемещение вниз.                                                                                                    |
| <b>ENTER</b>                 | В режиме настроек: вход в режим изменения параметра из главного меню или<br>принятие высвечиваемого на дисплее значения параметра. В режиме взвешива-<br>ния: передача данных в порт (при соответствующих настройках), а также ка-<br>либровка (при удержании клавиши в течение нескольких секунд). |
| <b>ESC</b>                   | В режиме настроек: переход к предыдущему уровню меню или выход из ре-<br>жима настроек.                                                                                                    |
| <b>SETUP</b>                 | Вход в режим настроек.                                                                                                    |
| $\leftrightarrow$ T          | Ввод массы тары. Очистка памяти от массы тары.                                                                                                    |
| $\rightarrow$ 0 $\leftarrow$ | Обнуление показаний.                                                                                                    |

# **3.4** АДАПТЕР ПИТАНИЯ

Допускается использование адаптера с выходным напряжением постоянного тока (DC), равным 12 В и допустимой нагрузкой силы тока 800 мА.

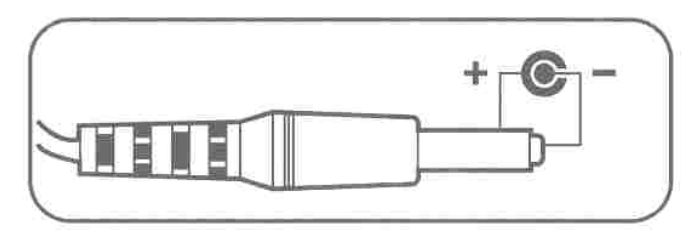

Рисунок 3.4 - Разъем адаптера питания

# **4** ПРОГРАММНОЕ ОБЕСПЕЧЕНИЕ

Программное обеспечение (далее – ПО) весов является встроенным и метрологически значимым.

Идентификационным признаком ПО служит номер версии, который отображается на дисплее весов при их включении.

Защитная пломба ограничивает доступ к переключателю юстировки, при этом ПО также не может быть модифицировано без нарушения защитной пломбы. Кроме того, изменение ПО невозможно без применения специализированного оборудования производителя.

Уровень защиты ПО от непреднамеренных и преднамеренных воздействий в соответствии с Р 50.2.077-2014 – «высокий».

Номер версии (идентификационный номер) ПО – 1.46, 1.47, 1.48.

## **5** ПОДГОТОВКА ВЕСОВ К РАБОТЕ

## **5.1** УСТАНОВКА ВЕСОВ

- Раскройте упаковку. Проверьте комплектность в соответствии с таблицей 2.1.
- Бережно выньте содержимое всех упаковок и полиэтиленовых пакетов.
- Соберите защитный колпак (см. рисунок 4.1).

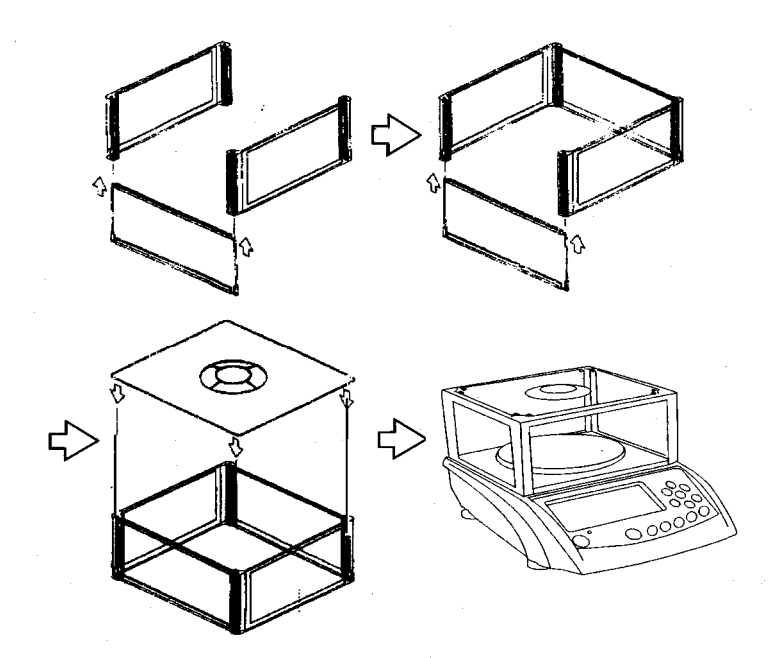

Рис. 4.1 - Сборка защитного колпака

- Установите весы на ровную и устойчивую поверхность, учитывая требования мер безопасности (см. п. 1).
- Установите платформу на верхнюю часть весов.
- При необходимости установите сверху защитный колпак.
- Отрегулируйте уровень с помощью индикатора уровня (см. рис. 1) и 4-х регулировочных ножек-винтов, расположенных по углам весов. Центр пузырька уровня должен быть максимально близок к центру внутренней окружности.

## **5.2** ВКЛЮЧЕНИЕ ВЕСОВ

- Убедитесь в том, что на платформе отсутствует груз.
- Подключите разъем адаптера питания к разъему весов (см. рисунок 3.4).
- Подключите адаптер к питающей сети соответствующего напряжения.
- $\Box$  Включите дисплей весов нажатием клавиши  $\Box$ .

## **5.3** ДОПУСТИМЫЕ ЕДИНИЦЫ ИЗМЕРЕНИЯ МАССЫ

Весы позволяют получать результат измерения в одной из 8-ми единиц измерения массы, а именно: в граммах, каратах, фунтах, унциях, гранах, тройных унциях, пенивейтах и тейлах. После включения весов, если заводские настройки не изменялись, устанавливается единица измерения – грамм. В режиме настроек допускается изменить единицу измерения массы, которая будет устанавливаться при каждом включении.

#### 5.3.1 ИЗМЕНЕНИЕ ЕДИНИЦЫ ИЗМЕРЕНИЯ МАССЫ

Для изменения единицы измерения массы используется клавиша UNITS.

Нажимайте клавишу UNITS до тех пор, пока на дисплее не высветится указатель, соответствующий нужной единице измерения массы или нужному режиму взвешивания (см. таблицу 3.2).

Единицы измерения массы при каждом нажатии клавиши UNITS (при условии, что в режиме настроек включена доступность каждой единицы измерения массы) будут изменяться по циклической схеме:

g⇔ct⇒lb⇒oz⇒GN⇒oz t⇒dwt⇒t⇒g и т.д.

Наличие в циклической схеме выбора каждой единицы измерения массы (режима взвешивания) допускается изменить в режиме настроек.

# **6** ИСПОЛЬЗОВАНИЕ ПО НАЗНАЧЕНИЮ **(**ИЗМЕРЕНИЕ МАССЫ**)**

После включения весов, если заводские настройки не изменялись, устанавливается единица измерения – грамм. Если Вы желайте получить результат измерения массы в других единицах, необходимо установить соответствующую единицу в соответствии с п. 4.3.1. Здесь для примера будет рассматриваться единица измерения массы – грамм.

- Убедитесь в том, что показания массы на дисплее равны нулю и включены указатели «Zero» и «Stable». Если показания массы не равны нулю или дрейфуют, нажмите клавишу →**0**←.
- Положите груз на платформу весов и считайте показания массы, например 0.8 г.
- Снимите груз с платформы весов.

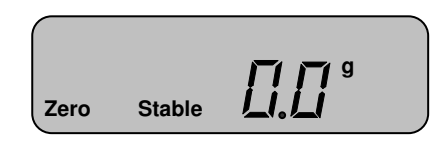

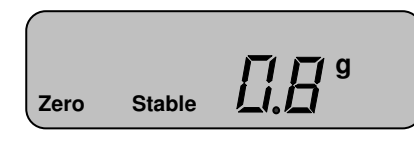

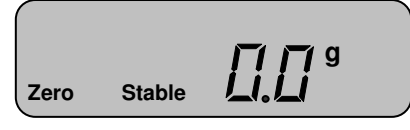

Повторяйте 3 последних действия для всех остальных грузов.

## **6.1** ВЗВЕШИВАНИЕ С ТАРОЙ

#### **6.1.1** ВВОД МАССЫ ТАРЫ

При взвешивании груза с тарой, масса тары вычитается из общей массы и высвечивается на дисплее, поэтому необходимо предварительно ввести массу тары в память весов путем ее взвешивания на платформе весов. Обязательное условие при взвешивании груза с тарой - общая масса (масса груза и масса тары) не должна превышать наибольший предел взвешивания весов.

- Убедитесь в том, что показания массы на дисплее равны нулю и включены указатели «О» и «ZERO». Если показания массы не равны нулю или дрейфуют, нажмите клавишу →**0**←.
- Положите тару на платформу весов. Например, масса тары равна 0.3 грамма. Убедитесь в том, что показания весов стабильны, о чем свидетельствует включенный индикатор «О».
- Нажмите клавишу ↔**T**.

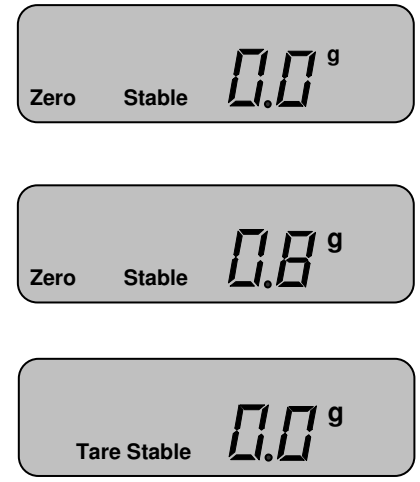

#### **6.1.2** ВЗВЕШИВАНИЕ

Для взвешивания с учетом массы тары, массу тары предварительно необходимо ввести в память весов (см. п. 5.1.1.).

- Положите груз в тару. На дисплее высветится масса груза нетто. Например, масса нетто равна 1,3 грамма.
- Считайте показания и уберите груз с платформы.
- Повторяйте 2 последних действия для всех остальных грузов.

#### **6.1.3** ВЫХОД

 Снимите с платформы все грузы и тару и нажмите клавишу ↔**T**. Указатель «Tare» выключится.

## **6.2** СЧЕТНЫЙ РЕЖИМ

Счетный режим позволяет пользователю снимать показания непосредственно количества изделий. С этой целью в память весов предварительно вводится масса определенного количества изделий (10, 20, 50 или 100), так называемая масса пробы. Масса пробы взвешивается на платформе весов, затем процессор весов делит массу пробы на количество изделий в пробе. Таким образом, получается масса одного изделия, которая сохраняется в памяти весов. Затем, при работе в счетном режиме, процессор весов делит измеренную массу на сохраненную массу одного изделия. Это позволяет определять любое количество изделий, суммарная масса которых не превышает наибольший предел взвешивания весов. В счетном режиме также допускается взвешивание с тарой.

#### **6.2.1** ВВОД МАССЫ ПРОБЫ

- Подготовьте 10, 20, 50 или 100 изделий одинаковой массы для взвешивания массы пробы с учетом необходимых условий ввода массы пробы:
- Масса одного изделия (штучная масса) не должна быть меньше допустимой для данной модели весов (см. таблицу 5.1).

| Модель                          | <b>MWP-150</b> | $MWP-$ | $MWP- MWP- MWP- $ |      |      | MWP-  | MWP-  |
|---------------------------------|----------------|--------|-------------------|------|------|-------|-------|
|                                 |                | 300    | 600               | 1500 | 3000 | 300H  | 3000H |
| Минимальная штучная<br>масса, г | 0.001          | 0.002  | 0.004             | 0.01 | 0.02 | 0.002 | 0.02  |

Таблица 5.1 - Минимальная штучная масса и минимальная масса эталона

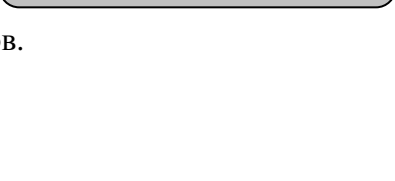

 **Tare Stable** 

 **Tare Stable** 

**g**

**g**

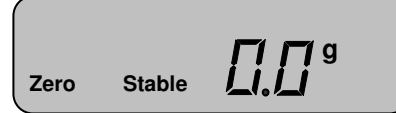

13

- Нажмите клавишу **MODE**. На дисплее высветится количество изделий в пробе – 10 штук. Если Вы подготовили пробу другого количества, нажимайте клавишу **UNITS** до тех пор, пока оно не высветится на дисплее.
- Положите пробу на платформу.
- Нажмите клавишу **PCS**.

#### **6.2.2** ВЗВЕШИВАНИЕ

Перед взвешиванием в счетном режиме необходимо ввести массу пробы (см. п. 5.2.1.).

- Положите на платформу весов рабочую партию изделий. На дисплее высветится их количество, например 11 штук.
- Считайте показания и снимите изделия с платформы.
- Повторяйте последние два действия для всех остальных изделий.

#### **6.2.3** ВЫХОД

 Снимите все грузы с платформы и нажмите клавишу **MODE**.

## **6.3** ВЗВЕШИВАНИЕ В ПРОЦЕНТАХ

Режим взвешивания в процентах позволяет получать массу изделия в процентах от ранее взвешенного изделия (эталона), масса которого принимается за 100%. После взвешивания эталона его масса сохраняется в памяти весов. Затем, при взвешивании другого изделия, процессор весов вычисляет процент по массе, который составляет взвешиваемое изделие по отношению к массе эталона.

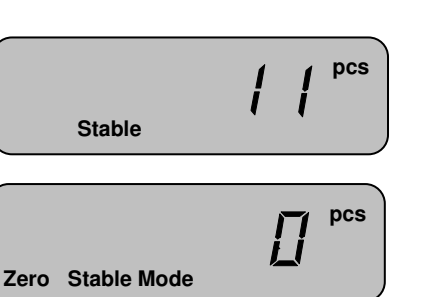

 $\iint$ 

**Zero Stable** 

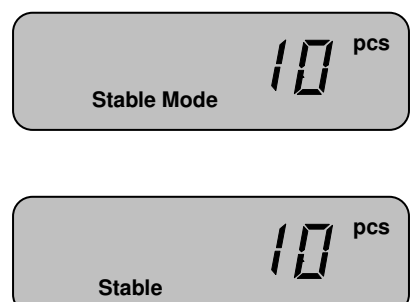

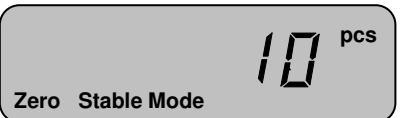

## **6.3.1** ВВОД МАССЫ ЭТАЛОНА **(**ПРИНИМАЕМОГО ЗА **100%)**

- Подготовьте эталон, принимаемый за 100%, к взвешиванию с учетом необходимых условий ввода массы пробы:
- Масса эталона не должна быть меньше допустимой для данной модели весов (см. таблицу 5.1)
	- Нажмите два раза клавишу **MODE**.
	- Положите на платформу весов эталон.
	- Нажмите клавишу **PCS**.
	- Снимите эталон с платформы.

#### **6.3.2** ВЗВЕШИВАНИЕ

Для взвешивания в процентах, необходимо предварительно ввести в память весов массу эталона (см. п. 5.3.1.).

- Положите груз на платформу весов.
- Считайте показания и снимите груз с платформы.
- Повторяйте последние 2 действия для всех остальных грузов.

#### **6.3.3** ВЫХОД

- Снимите с платформы все грузы.
- Нажмите клавишу **MODE**.

<u> {ПДД</u> **ДЛ** 

**ИППП** 

**SET ASSESS** 

**Zero Stable Mode**

 **Stable Mode**

 **Stable**

**Zero Stable** 

**ДД Stable**

 **Stable**

**%** 

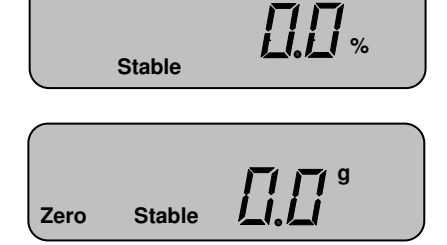

## 7 РЕЖИМ НАСТРОЕК

Режим настроек служит для калибровки весов и изменения параметров их работы, а именно: выбор единицы взвешивания, устанавливаемой после включения; доступность единиц взвешивания в основном режиме; наличие автоматического отключения и время бездействия для его срабатывания; условие передачи данных; скорость передачи данных по интерфейсу; величина допустимого отклонения для установки стабильности; величина допустимого отклонения для сохранения нулевой точки; величина допустимого отклонения для возврата в нулевую точку; наличие автоматического усреднения в счетном режиме; настройка режима работы подсветки дисплея. Режим настроек состоит из основного раздела и раздела установки значения параметра. В основном разделе осуществляется выбор параметра, который требует настройки, например параметра работы подсветки дисплея. В разделе выбора значения параметра устанавливается непосредственно режим работы параметра, например: «подсветка всегда выключена». Структура основного раздела режима настроек приведена на рисунке 7.1, а описание каждой функции - в таблице 7.1.

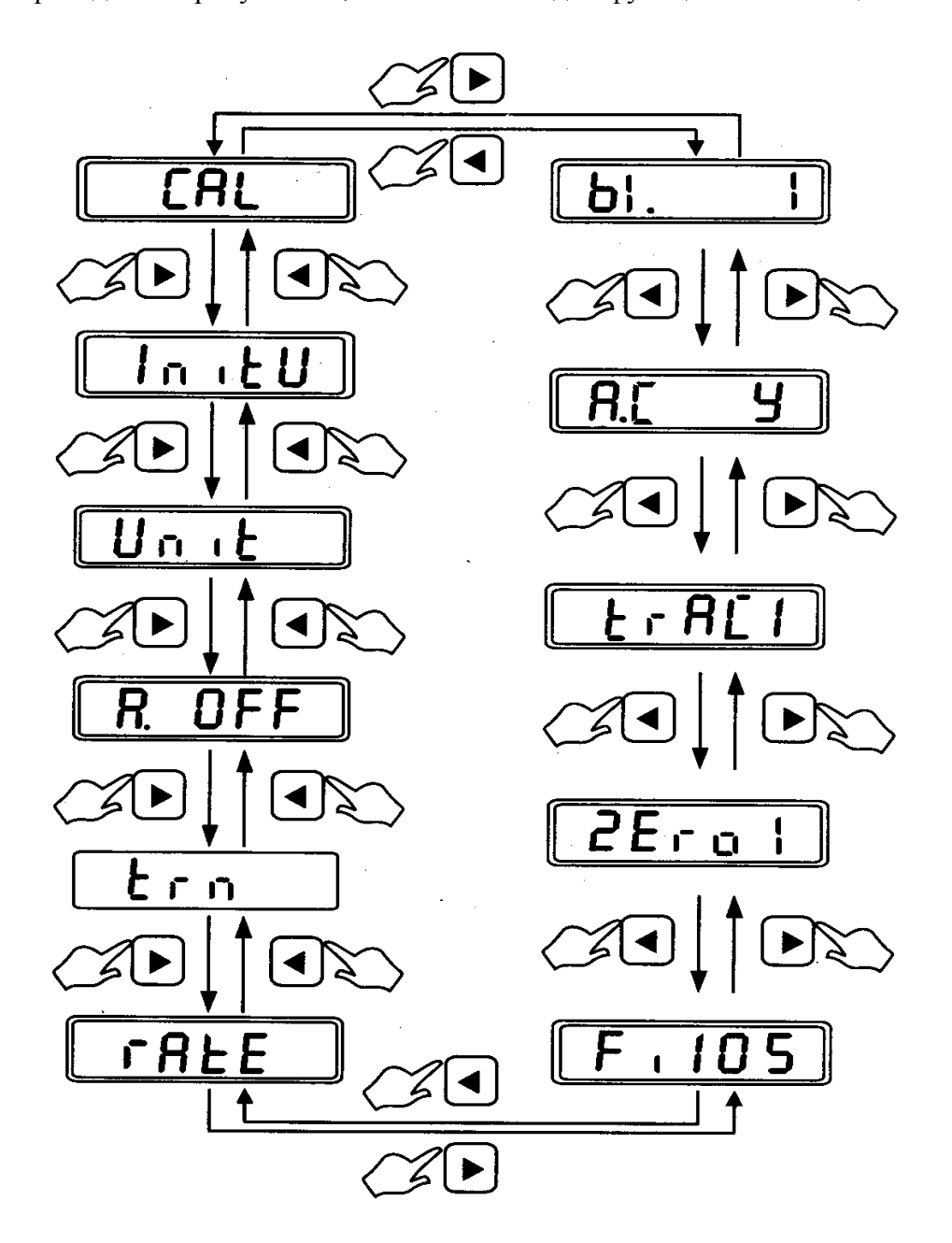

Рисунок 7.1 - Структура основного раздела режима настроек

Таблица 7.1 – Описание функций режима настроек

| Наименование пара-<br>метра (высвечивается<br>на дисплее) | Назначение                                                                                                    |
|-----------------------------------------------------------|----------------------------------------------------------------------------------------------------|
| <b>CAL</b>                                                | Калибровка весов (адаптация весов к силе тяжести и условиям окружаю-<br>щей среды).                                      |
| Initu                                                     | Выбор единицы измерения массы, которая будет автоматически устанав-<br>ливаться после включения весов                    |
| Unit                                                      | Выбор доступности единицы измерения массы в режиме взвешивания                                                           |
| A. Off                                                    | Установка наличия и параметров работы автоматического отключения<br><b>BCCOB</b>                                         |
| trn                                                       | Установка наличия и условия передачи данных                                                                              |
| rAtE                                                      | Установка скорости передачи данных по интерфейсу RS-232                                                                  |
| Fi105                                                     | Установка ширины диапазона сигнала (в количестве делений), которая<br>обеспечивает стабильное состояние                  |
| 2Erol                                                     | Установка ширины диапазона сигнала (в количестве делений), которая<br>обеспечивает обнуление                             |
| trac1                                                     | Установка допустимого отклонения сигнала (в количестве делений), при<br>которой будет происходит возврат в нулевую точку |
| A.C Y                                                     | Включение/выключение автоматического усреднения массы в счетном<br>режиме                                                |
| <b>B</b> l.                                               | Установка режима работы подсветки                                                                                        |

## 7.1 ВХОД В РЕЖИМ НАСТРОЕК

Для входа в режим настроек нажмите клавишу **SETUP** (при этом весы должны находиться в основном состоянии).

Use⊲ ⊳key to change press Enter press Esc **Setup** 

## 7.2 РАБОТА В РЕЖИМЕ НАСТРОЕК

Для работы в режиме настроек используются: клавиша навигации (включает в себя 4 клавиши со стрелками), клавиши **ENTER** и **ESC**. Клавиши < и > используются для перемещения по основному разделу режима настроек, а клавиши ▲ и ▼ - для перемещения между значениями в разделе выбора значения параметра. Клавиша ENTER предназначена для подтверждения входа в настройку параметра (в режиме основного раздела) и для принятия нового значения параметра (в режиме выбора значения параметра). Клавиша ESC позволяет вернуться из режима выбора значения параметра в основной раздел, а также вернуться из режима настроек в режим взвешивания.

#### **7.2.1** ИЗМЕНЕНИЕ ЕДИНИЦЫ ИЗМЕРЕНИЯ МАССЫ**,** УСТАНАВЛИВАЕМОЙ ПРИ ВКЛЮЧЕНИИ ВЕСОВ

Каждый раз после включения весов автоматически устанавливается определенная единица измерения массы. Если заводские настройки не изменялись, каждый раз при включении весов устанавливается единица измерения массы – грамм.

Далее по шагам описано изменение такой единицы измерения массы.

 $\Box$  После входа в режим настроек (см. п. 6.1.) нажмите один раз клавишу ►, а затем клавишу **ENTER**. На дисплее высветится «Init» и указатель единицы измерения массы, которая

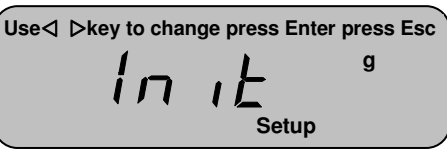

устанавливается каждый раз при включении весов, например грамм.

- С помощью клавиш ▲ и ▼ выберите ту единицу измерения массы, которая будет устанавливаться каждый раз при включении весов (должен высветиться соответствующий указатель, см табл.), например, фунт.
- Нажмите клавишу **ENTER**.

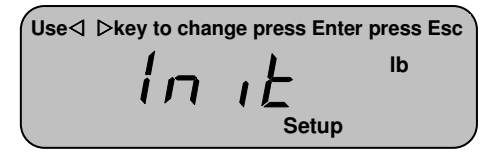

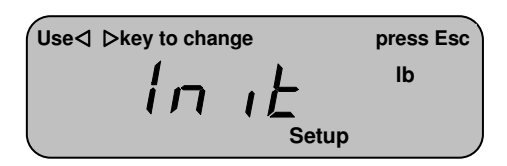

- Если необходимо перейти в основной раздел режима настроек, нажмите клавишу **ESC**.
- Если необходимо выйти из режима настроек в режим взвешивания, нажмите клавишу **ESC** дважды.

#### **7.2.2** ИЗМЕНЕНИЕ ДОСТУПНОСТИ ЕДИНИЦЫ ИЗМЕРЕНИЯ МАССЫ В РЕЖИМЕ **ВЗВЕШИВАНИЯ**

В режиме взвешивания допускается выбирать текущую единицу измерения массы из нескольких возможных. В режиме настроек можно определить единицы измерения массы, доступные (возможные) для выбора в режиме взвешивания. Далее по шагам рассмотрен пример исключения единицы измерения массы.

- После входа в режим настроек (см. п. 6.1.) нажмите два раза клавишу ►, а затем клавишу **ENTER**. На дисплее высветится указатель единицы измерения массы «грамм», а также признак ее доступности в режиме взвешивания: «On» - доступна, «OFF» - не доступ-
- Допустим, необходимо исключить доступность единицы измерения массы «фунт». Нажмите 2 раза клавишу ▲. Затем нажмите один раз клавишу ◄ или ►(на дисплее высветится «OFF»).

 Для изменения единицы измерения массы используются клавиши ◄ и ►. Для изменения доступности единицы измерения массы используются клавиши ▲ и ▼.

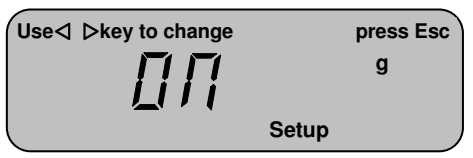

на.

 Подтвердите сохранение изменений нажатием клавиши **ENTER**.

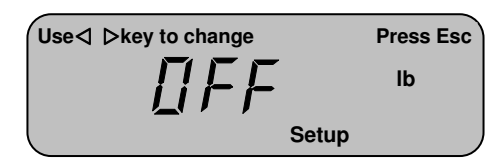

- Для перехода в основной раздел режима настроек нажмите клавишу **ESC**.
- Для выхода из основного раздела в режим взвешивания вновь нажмите клавишу **ESC**.

#### **7.2.3** УСТАНОВКА РЕЖИМА РАБОТЫ ФУНКЦИИ АВТОМАТИЧЕСКОГО ОТКЛЮЧЕ**-**НИЯ

В весах предусмотрена функция автоматического отключения в случае перерыва в работе. В режиме настроек можно определить один из следующих режимов работы функции автоматического отключения:

- автоматического отключения не происходит;
- автоматическое отключение происходит после 2-х минутного перерыва в работе;
- автоматическое отключение происходит после 5-ти минутного перерыва в работе;
- автоматическое отключение происходит после 8-ми минутного перерыва в работе.

Заводская установка - автоматическое отключение происходит после 2-х минутного перерыва в работе.

Таблица 6.2 – Соответствие работы функции автоматического отключения установленному значению в режиме настроек

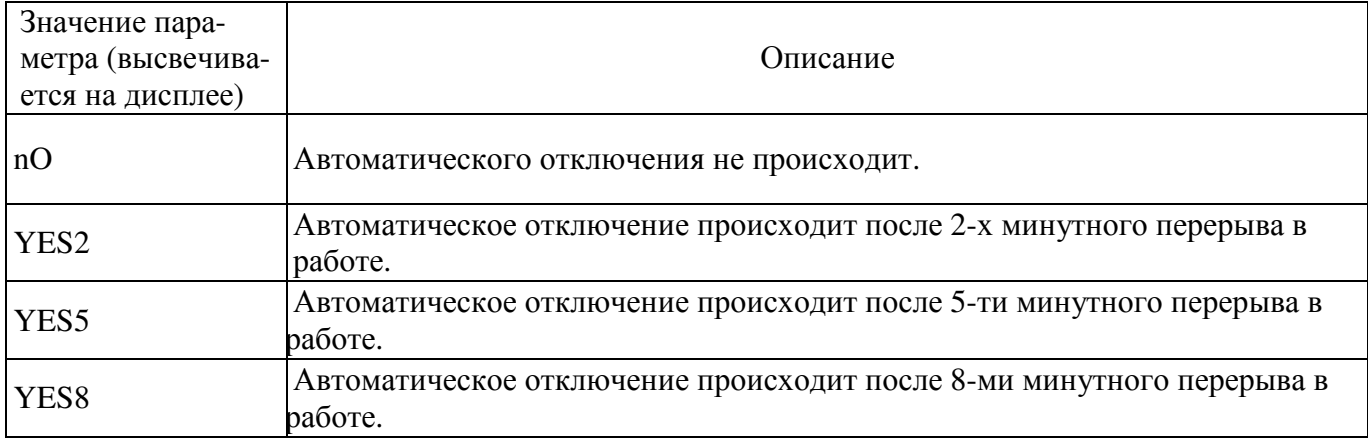

Далее по шагам рассмотрено изменение режима работы функции автоматического отключения.

 $\Box$  После входа в режим настроек (см. п. 6.1.) нажмите три раза клавишу ►, а затем клавишу **ENTER**. На дисплее высветится текущее значение режима работы функции автомати-

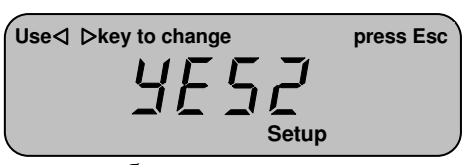

ческого отключения, например «YES2». Соответствие работы автоматического отключения установленному значению приведено в таблице 5.

 С помощью клавиш ▲ и ▼ установите нужное значение работы режима автоматического отключения, например «YES8». Нажмите клавишу **ENTER**.

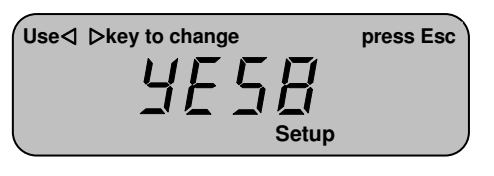

- Для перехода в основной раздел режима настроек нажмите клавишу **ESC**.
- Для выхода из основного раздела в режим взвешивания вновь нажмите клавишу **ESC**.

## **7.2.4** УСТАНОВКА УСЛОВИЯ ПЕРЕДАЧИ ДАННЫХ

Весы передают данные через порт при определенном условии, которое допускается изменить. Допустимые значения параметра, определяющего условие передачи данных, описаны в таблице 6.3. Заводская установка – передача данных происходит сериями.

Таблица 6.3 – Соответствие условия передачи данных установленному значению в режиме настроек

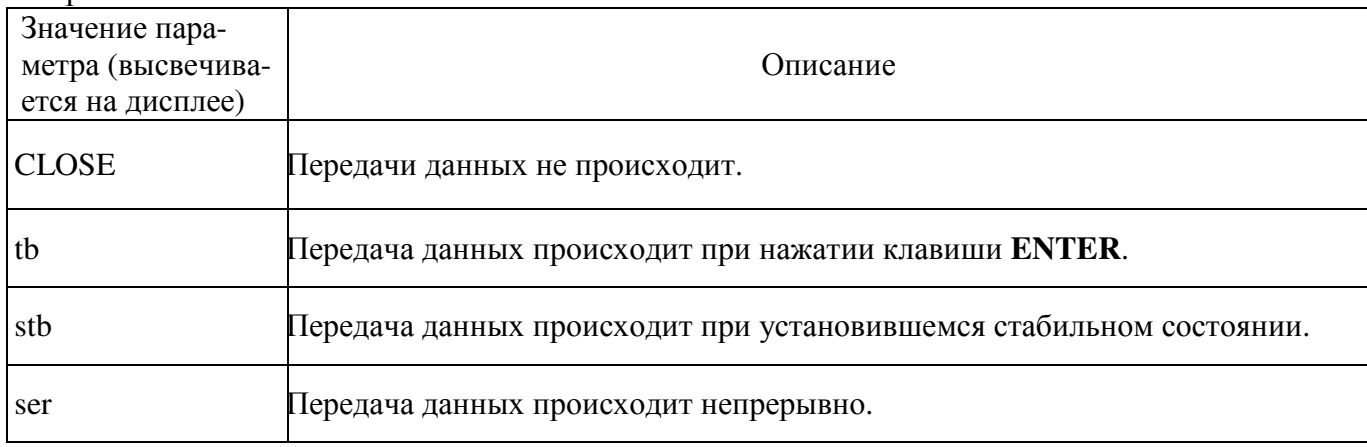

Далее по шагам рассмотрено изменение условия, при котором будет происходить передача данных.

 $\Box$  После входа в режим настроек (см. п. 6.1.) нажмите четыре раза клавишу ►, а затем клавишу **ENTER**. На дисплее высветится текущее значение условия передачи данных (см. табл. 6).

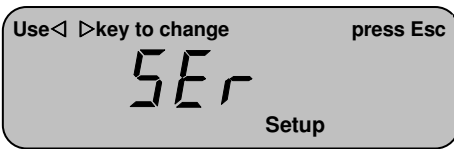

 С помощью клавиш ▲ и ▼ установите нужное значение условия передачи данных, например «tb». Нажмите клавишу **ENTER**.

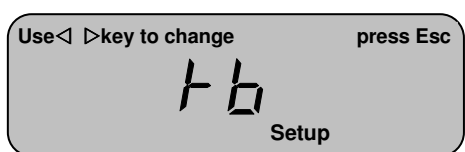

- Для перехода в основной раздел режима настроек нажмите клавишу **ESC**.
- Для выхода из основного раздела в режим взвешивания вновь нажмите клавишу **ESC**.

## **7.2.5** УСТАНОВКА СКОРОСТИ ПЕРЕДАЧИ ДАННЫХ

Весы передают данные через порт с одной из стандартных для последовательного интерфейса скоростей передачи данных: 1200, 2400, 4800 или 9600 бод/с. В режиме настроек допускается изменить текущее установленное значение скорости передачи данных. Заводская установка – 2400 бод/с.

Далее по шагам рассмотрено изменение скорости передачи данных.

- После входа в режим настроек (см. п. 6.1.) нажмите пять раз клавишу ►, а затем клавишу **ENTER**. На дисплее высветится текущее значение скорости передачи данных.
- С помощью клавиш ▲ и ▼ установите нужное значение скорости передачи данных, например «9600». Нажмите клавишу **ENTER**.

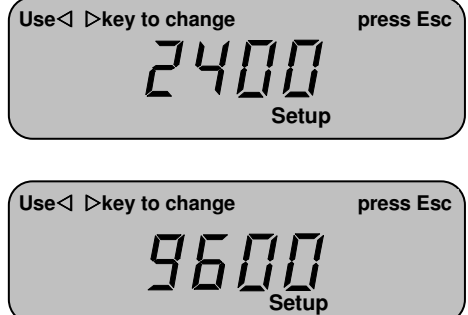

- Для перехода в основной раздел режима настроек нажмите клавишу **ESC**.
- Для выхода из основного раздела в режим взвешивания вновь нажмите клавишу **ESC**.

## **7.2.6** УСТАНОВКА ШИРИНЫ ДИАПАЗОНА СТАБИЛЬНОСТИ

Сигнал, снимаемый непосредственно с выхода аналого-цифрового преобразователя (оцифрованный сигнал), непостоянен во времени (дрейфует). Дрейф происходит по разным причинам: колебания температуры, нестабильность напряжения питания и пр. Разрешающая способность оцифрованного сигнала значительно больше внешней разрешающей способности весов (внешняя разрешающая способность это отношение НПВ к дискретности отсчета). Когда дрейф оцифрованного сигнала сохраняется в пределах некоторого диапазона в течение определенного промежутка времени, устанавливается стабильное состояние взвешивания (можно снимать достоверные показания с дисплея весов), соответственно определенное значение внешнего сигнала. Ниже описана последовательность изменения ширины этого диапазона. Заводская установка – «05».

Далее по шагам рассмотрено изменение ширины диапазона стабильности.

 $\Box$  После входа в режим настроек (см. п. 6.1.) нажмите шесть раз клавишу ►. На дисплее высветится текущее значение ширины диапазона стабильности, например «05».

 С помощью клавиш ▲ и ▼ установите нужное значение ширины диапазона стабильности, например «06». Нажмите клавишу **EN-**

**TER**.

- Use **◯ Dkey to change press Esc Setup Setup**  Use **◯ Dkey to change** press Esc
- Для перехода в основной раздел режима настроек нажмите клавишу **ESC**.
- Для выхода из основного раздела в режим взвешивания вновь нажмите клавишу **ESC**.

### **7.2.7** УСТАНОВКА ШИРИНЫ ДИАПАЗОНА ОБНУЛЕНИЯ

Сигнал, снимаемый непосредственно с выхода аналого-цифрового преобразователя (оцифрованный сигнал), непостоянен во времени (дрейфует). Дрейф происходит по разным причинам: колебания температуры, нестабильность напряжения питания и пр. Разрешающая способность оцифрованного сигнала значительно больше внешней разрешающей способности весов (внешняя разрешающая способность это отношение НПВ к дискретности отсчета). Когда дрейф оцифрованного сигнала сохраняется в пределах некоторого диапазона в течение определенного промежутка времени, устанавливается стабильное состояние, в частности, стабильное нулевое состояние. Допускается отдельно определить ширину диапазона для установки нулевого состояния. Заводская установка – «05».

Далее по шагам рассмотрено изменение ширины диапазона для установки нулевого состояния.

- $\Box$  После входа в режим настроек (см. п. 6.1.) нажмите четыре раза клавишу ◄. На дисплее высветится текущее значение ширины диапазона для установки нулевого состояния, например «1».
- С помощью клавиш ▲ и ▼ установите нужное значение ширины диапазона стабильности, например «2». Нажмите клавишу **EN-TER**.

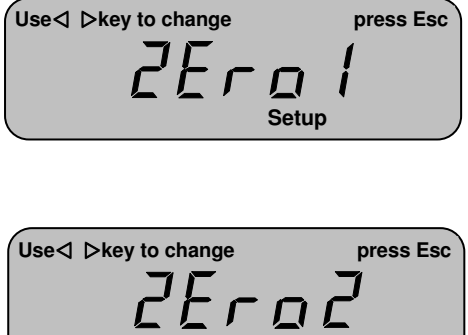

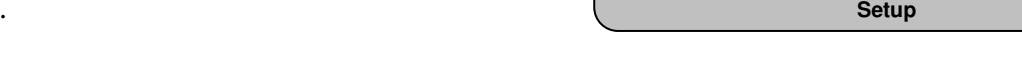

- Для перехода в основной раздел режима настроек нажмите клавишу **ESC**.
- Для выхода из основного раздела в режим взвешивания вновь нажмите клавишу **ESC**.

#### **7.2.8** УСТАНОВКА ШИРИНЫ ДИАПАЗОНА ВОЗВРАТА В НУЛЕВУЮ ТОЧКУ

После полной разгрузки платформы сигнал, снимаемый с выхода аналого-цифрового преобразователя (АЦП), может не соответствовать сигналу, который снимался с выхода АЦП при прежнем положении нулевой точки (при разгруженной платформе). Если сигнал, снимаемый с выхода АЦП после полной разгрузки платформы, находится в некотором допустимом диапазоне, то автоматически происходит возврат в нулевую точку, от которой при последующем взвешивании и будет производиться отсчет. Данная настройка позволяет определить ширину этого диапазона.

Далее по шагам рассмотрено изменение ширины диапазона возврата в нулевую точку.

- $\Box$  После входа в режим настроек (см. п. 6.1.) нажмите три раза клавишу ◄. На дисплее высветится текущее значение ширины диапазона возврата в нулевую точку, например «1».
- С помощью клавиш ▲ и ▼ установите нужное значение ширины диапазона стабильности, например «3». Нажмите клавишу **EN-TER**.

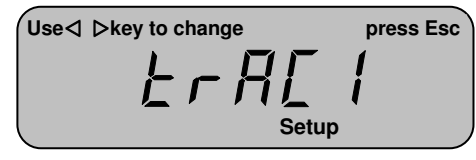

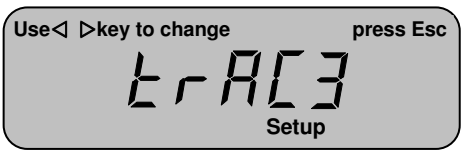

- Для перехода в основной раздел режима настроек нажмите клавишу **ESC**.
- Для выхода из основного раздела в режим взвешивания вновь нажмите клавишу **ESC**.

#### **7.2.9** УСТАНОВКА АВТОМАТИЧЕСКОГО УСРЕДНЕНИЯ В СЧЕТНОМ РЕЖИМЕ

Данная настройка позволяет отключить или включить автоматическое усреднение массы в счетном режиме.

- После входа в режим настроек (см. п. 6.1.) нажмите два раза клавишу ◄. На дисплее высветится текущее значение функции автоматического усреднения, например, «y».
- С помощью клавиш ▲ и ▼ установите нужное значение функции автоматического усреднения: «y» - включено, «n» - выключено. Нажмите клавишу **ENTER**.

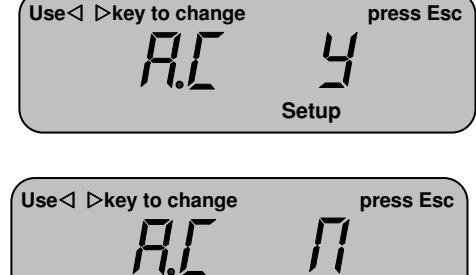

**Setup** 

- Для перехода в основной раздел режима настроек нажмите клавишу **ESC**.
- Для выхода из основного раздела в режим взвешивания вновь нажмите клавишу **ESC**.

### **7.2.10** УСТАНОВКА РЕЖИМА РАБОТЫ ПОДСВЕТКИ ДИСПЛЕЯ

Данная настройка позволяет определить один из трех режимов работы подсветки:

- 1. Подсветка включается автоматически при изменении нагрузки на платформу и выключается при отсутствии изменения нагрузки в течение 3-х секунд (значение «1»).
- 2. Подсветка всегда включена (значение «2»).
- 3. Подсветка всегда выключена (значение «3»).
	- $\Box$  После входа в режим настроек (см. п. 6.1.) нажмите один раз клавишу ◄. На дисплее высветится текущее значение режима работы подсветки, например, «1».
	- С помощью клавиш ▲ и ▼ установите нужное значение ширины диапазона стабильности, например «3». Нажмите клавишу **EN-TER**.

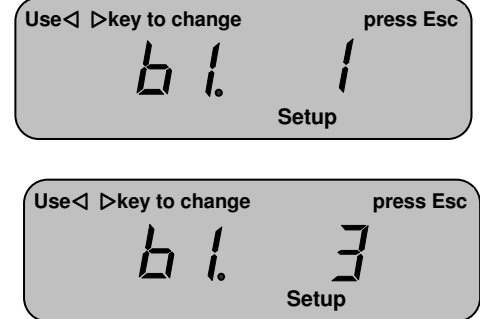

- Для перехода в основной раздел режима настроек нажмите клавишу **ESC**.
- Для выхода из основного раздела в режим взвешивания вновь нажмите клавишу **ESC**.

# **8** ПЕРЕДАЧА ДАННЫХ НА ВНЕШНИЕ УСТРОЙСТВА

Для передачи данных на внешние устройства, например, на персональный компьютер, в весах установлен интерфейс стандарта RS-232C или USB (поставляется только по дополнительному заказу). Основные параметры передачи данных приведены в таблице 8.1, назначание контактов 9 ти контактного разъема (для RS-232 со стороны весов) приведено в таблице 8.2, а формат передачи данных приведен ниже.

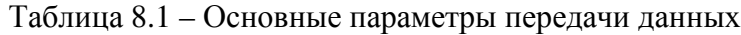

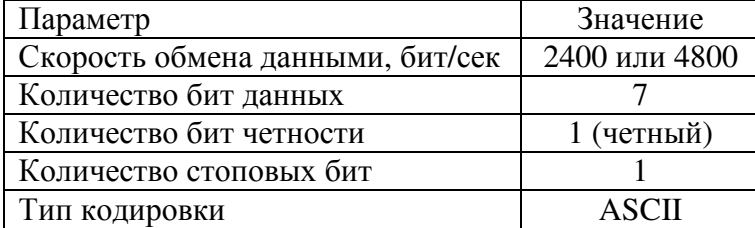

Таблица 8.2 – Назначение контактов разъема RS-232C

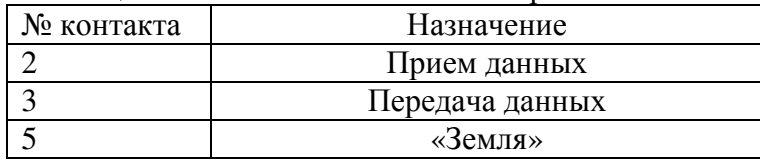

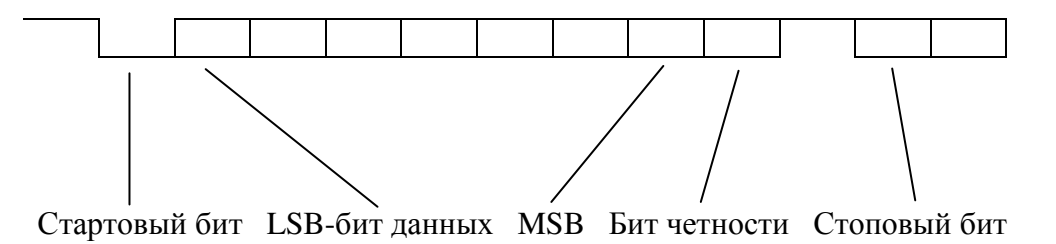

Рисунок 7.1 Последовательность передачи бит данных

Последовательность передачи данных (побайтно):

1 2 3 4 5 6 7 8 9 10 11 12 13 14 15 16 17 18 19 20.

Назначение каждого байта приведено в таблице 8.3.

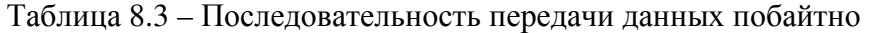

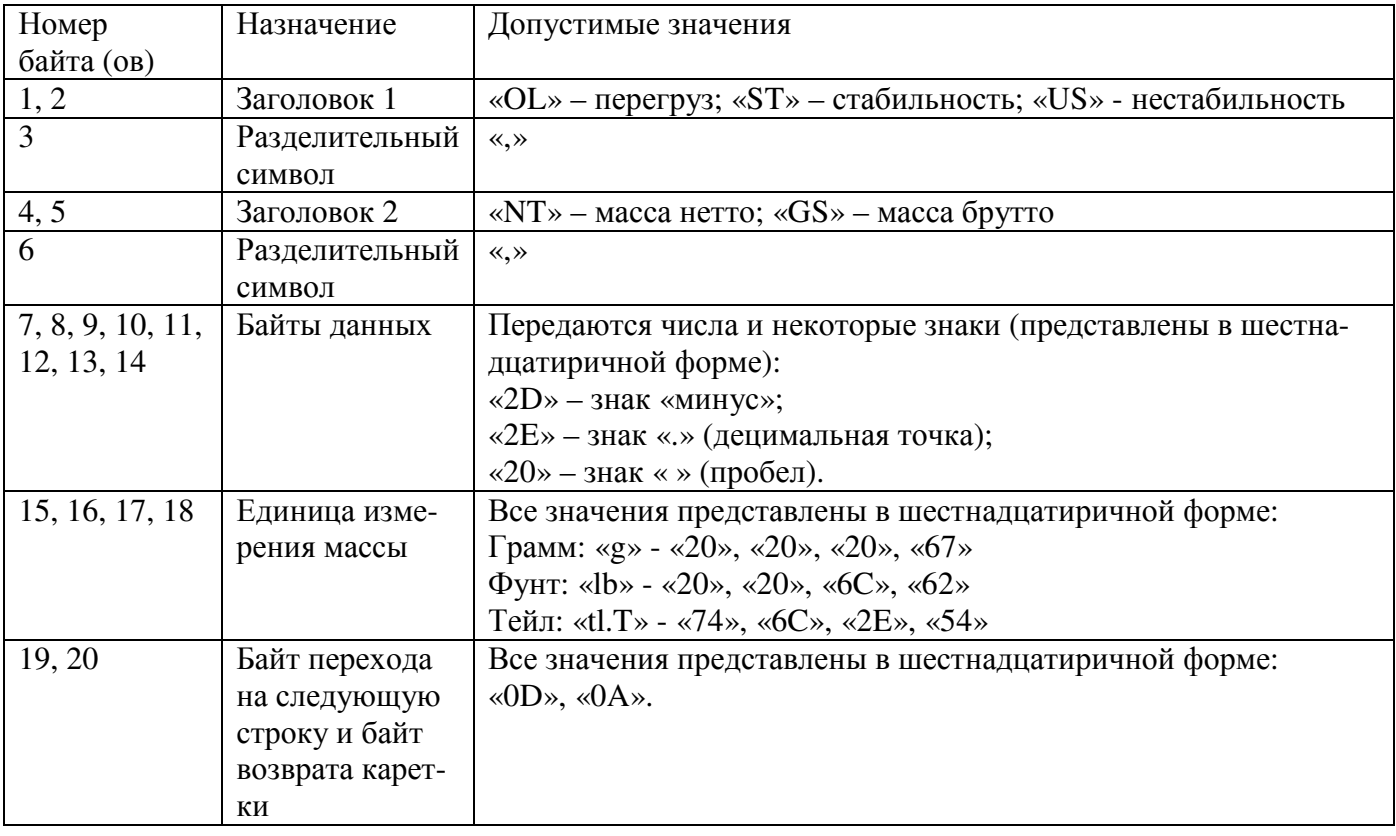

Пример передачи данных (масса составляет 0,876 грамм; установилось состояние стабильности; масса тары не введена):

ST, NT, +0.876 g 0D 0A

# **9** ХАРАКТЕРИСТИКИ И ПАРАМЕТРЫ

Метрологические и технические характеристики весов приведены в таблице 9.1.

|                                      | Обозначение модификации |      |      |      |      |       |       |  |
|--------------------------------------|-------------------------|------|------|------|------|-------|-------|--|
| Метрологическая характеристика       | MWP-                    | MWP- | MWP- | MWP- | MWP- | MWP-  | MWP-  |  |
|                                      | 150                     | 300  | 600  | 1500 | 3000 | 300H  | 3000H |  |
| Максимальная нагрузка, г             | 150                     | 300  | 600  | 1500 | 3000 | 300   | 3000  |  |
| Минимальная нагрузка, г              | 0,1                     | 0,2  | 1    | 2,5  | 5    | 0,1   | 2,5   |  |
| Действительная цена                  | 0,005                   | 0,01 | 0,02 | 0,05 | 0,1  | 0,005 | 0,05  |  |
| деления, d, г                        |                         |      |      |      |      |       |       |  |
| Поверочный интервал е, г             | 0,02                    | 0,05 | 0,1  | 0,2  | 0,5  | 0,05  | 0,5   |  |
| Число поверочных интервалов (n)      | 7500                    | 6000 | 6000 | 7500 | 6000 | 6000  | 6000  |  |
| Диапазон уравновешивания тары        | 100% Max                |      |      |      |      |       |       |  |
| Пределы допускаемой погрешно-        |                         |      |      |      |      |       |       |  |
| сти(mpe) при первичной поверке (в    |                         |      |      |      |      |       |       |  |
| эксплуатации) для нагрузки, выражен- |                         |      |      |      |      |       |       |  |
| ной в поверочных интервалах е весов: |                         |      |      |      |      |       |       |  |
| - от 0 до 5000 е вкл.                | $\pm 0.5e (\pm 1.0e)$   |      |      |      |      |       |       |  |
| - св. 5000е до 20000 е вкл.          | $\pm 1,0e \ (\pm 2,0e)$ |      |      |      |      |       |       |  |
| Диапазон температур, °С              | $Or + 5$ до $+40$       |      |      |      |      |       |       |  |
| Параметры электропитания от сети     |                         |      |      |      |      |       |       |  |
| переменного тока (через адаптер):    | 220 $^{+10\%}_{-15\%}$  |      |      |      |      |       |       |  |
| напряжение, В                        |                         |      |      |      |      |       |       |  |
| частота, Гц                          | 50±1                    |      |      |      |      |       |       |  |
| Габаритные размеры                   | 200/250/80              |      |      |      |      |       |       |  |
| (ширина/длина/высота), мм, не более  |                         |      |      |      |      |       |       |  |

Таблица 9.1 – Метрологические и технические данные

# **10** ЛИСТ ПОВЕРКИ ВЕСОВ

При эксплуатации весов в сфере Государственного регулирования обеспечения единства измерений весы должны проходить Государственную метрологическую поверку с периодичностью 1 год. Ниже приведена таблица 10.1 для учета поверок.

Периодичность поверки: один раз в год. Заводской № весов: \_\_\_\_\_\_\_\_\_\_\_

Таблица 10.1 – Учет поверок

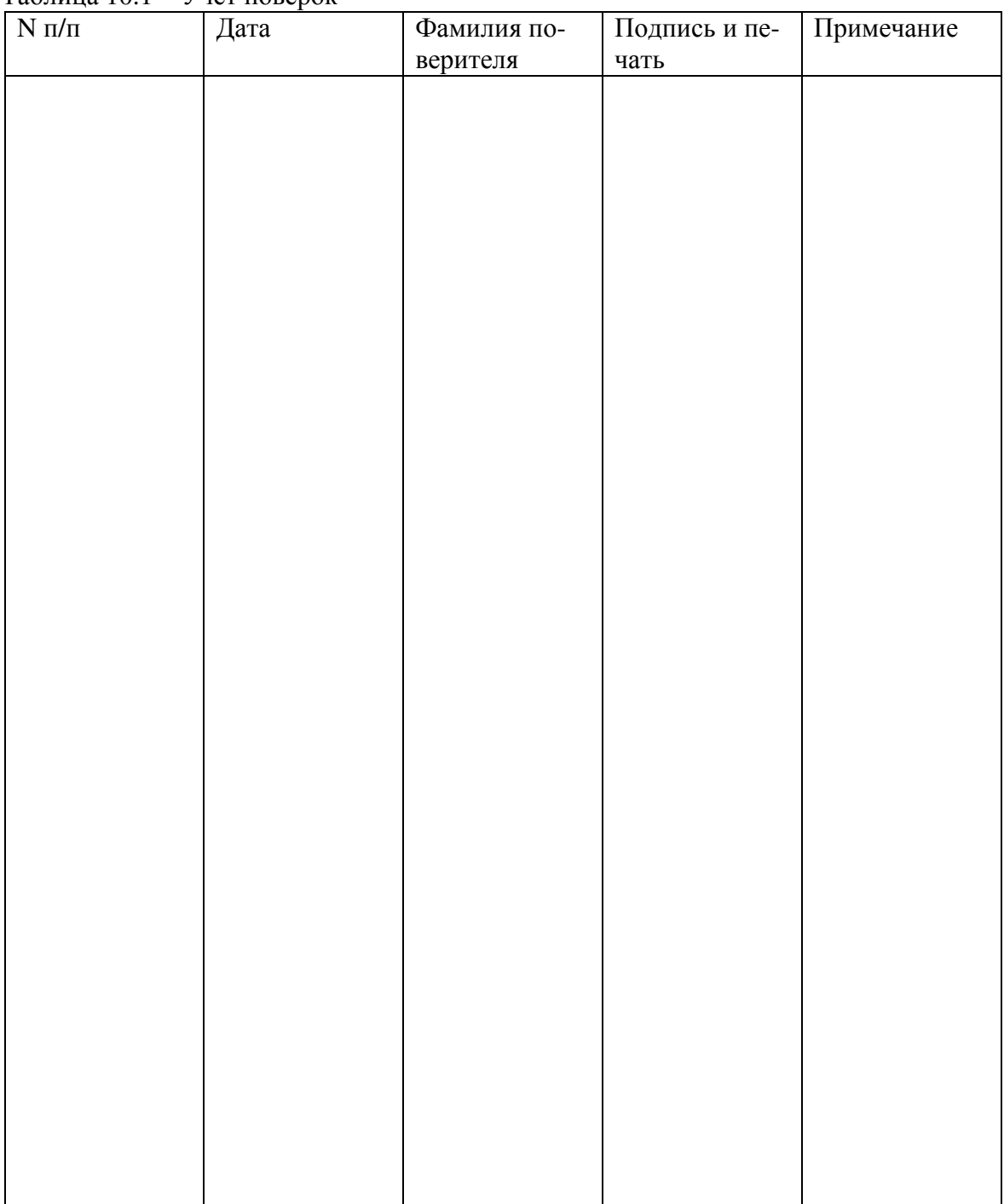

# **11** НЕИСПРАВНОСТИ И ПРЕДПРИНИМАЕМЫЕ МЕРЫ

В случае возникновения неисправностей, требуется принять меры, приведенные в таблице 11.1 в зависимости от характера неисправности.

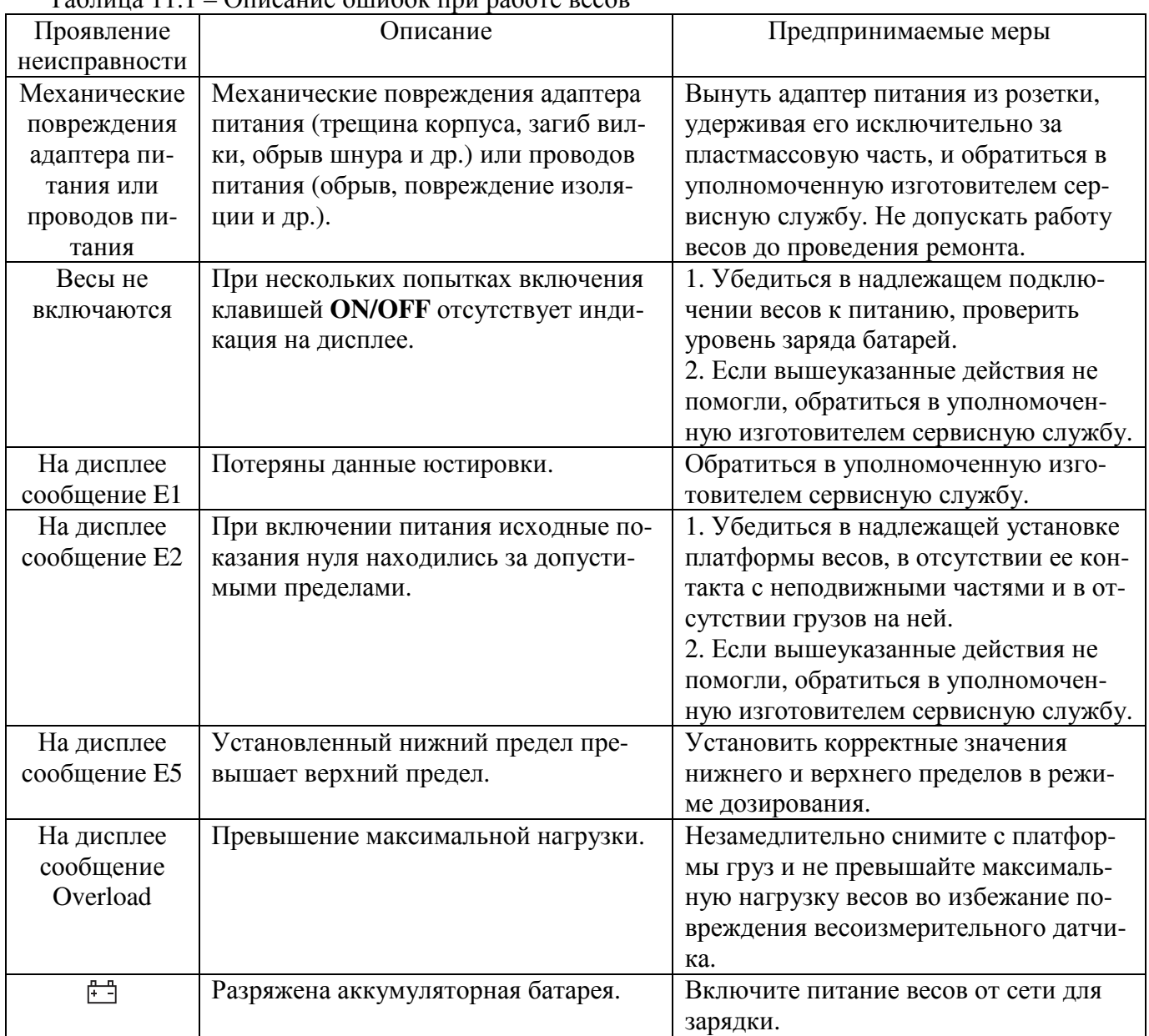

Таблица 11.1 – Описание ошибок при работе весов

В случае возникновения неисправности, не указанной в таблице 11.1, следует обратиться за консультацией в уполномоченную изготовителем сервисную службу. Реквизиты уполномоченных изготовителем сервисных служб Вы можете получить у своего поставщика.

# **12** ПРАВИЛА ХРАНЕНИЯ**,** ТРАНСПОРТИРОВАНИЯ**,** РЕАЛИЗА**-**ЦИИ И УТИЛИЗАЦИИ

#### Хранение

Хранить весы следует в оригинальной упаковке в теплых сухих помещениях. Температура хранения +5°C ~ +40°C, относительная влажность не более 80% без конденсата.

Не допускается подвергать упаковку весов воздействию атмосферных осадков, а также механическим нагрузкам, например, перекидыванию во время погрузки/выгрузки.

#### Транспортирование

Транспортировку весов следует производить только в оригинальной упаковке при температуре окружающей среды -20°C ~ +50°C и влажности не более 80% без конденсата. Перед транспортировкой необходимо:

1. Отсоединить от весов адаптер питания и уложить его в соответствующую коробку.

2. Разобрать ветрозащитный короб и упаковать его конструктивные элементы в полиэтиленовые па-

кеты.

3. Снять весовую платформу.

4. Упаковать весы и все дополнительные элементы в коробку, которая является частью оригинальной упаковки.

Допускается транспортировка всеми видами транспорта. Не допускается подвергать упаковку весов воздействию атмосферных осадков, а также механическим нагрузкам, например, перекидыванию во время погрузки/выгрузки.

#### Реализация

Весы должны поставляться в оригинальной упаковке в разобранном виде. Минимальная комплектность должна соответствовать Разделу 2 настоящего руководства по эксплуатации.

До отгрузки покупателю весы могут быть подвергнуты государственной метрологической поверке.

#### Утилизация

Требования по утилизации весов должны быть согласованы с местными нормами по утилизации электронных продуктов (электронной техники промышленного назначения).

Использованные аккумуляторы подлежат сдаче на пункт приема на утилизацию химических источников тока.

Не допускается выбрасывать весы или аккумуляторы в обычный мусор либо в качестве твердых бытовых отходов.